### **Palīgs Go3 straumētāja uzstādīšanai**

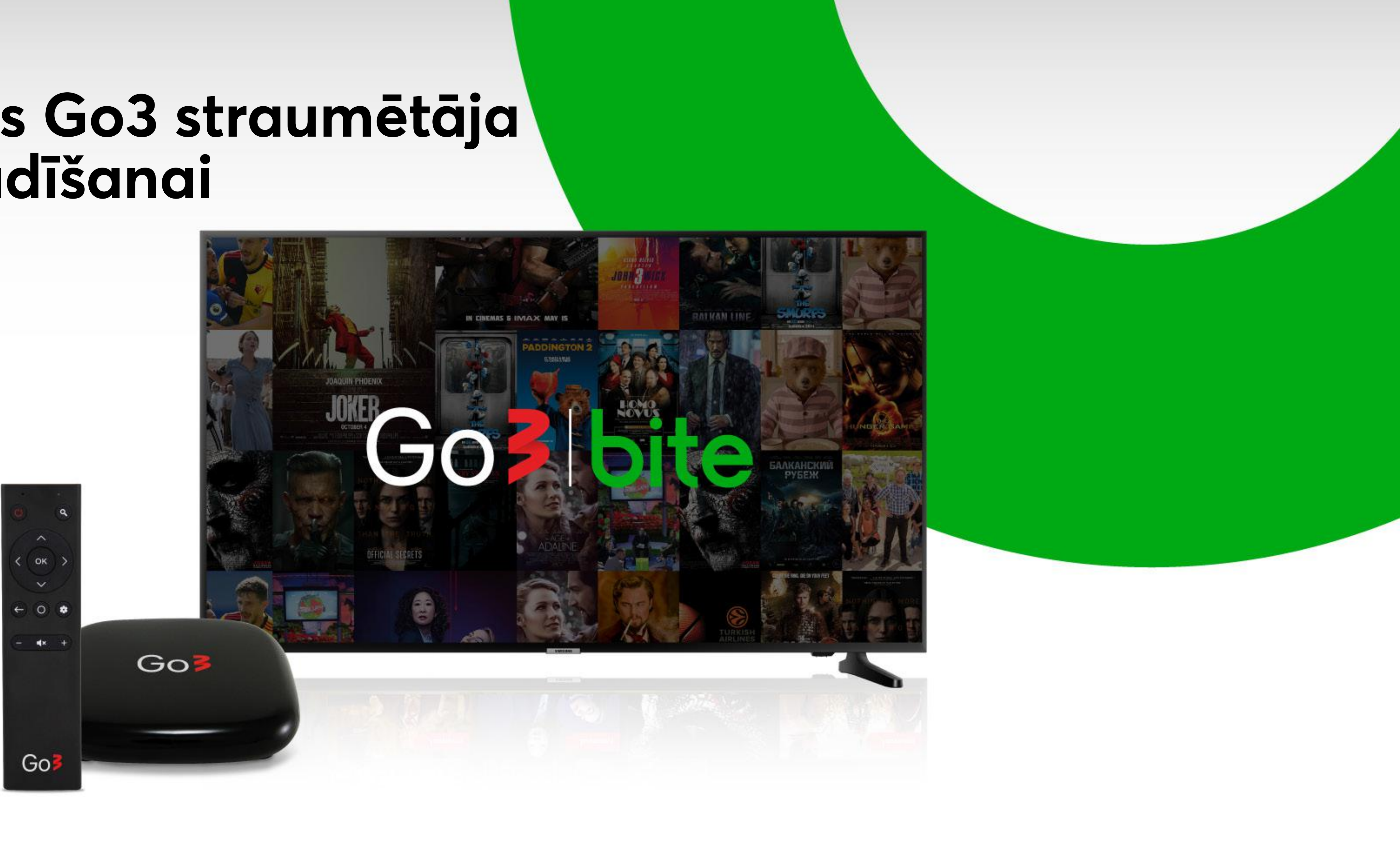

#### **Go3 straumētājs**

To ir iespējams savienot ar dažādām ierīcēm.

#### Atmiņas kartei (Micro SD)

### Zibatmiņai, datorpelei,<br>klaviatūrai (USB2.0)

Strāvas vadam (DC)

Interneta kabelim (LAN)

HDMI vadam (HDMI)

Audiosistēmai (Optical)

Virszemes TV antenai (RF)

<u>a a se se se se se se se </u>

### Go3 pults sagatavošana

Ieliec baterijas Go3 pultī.

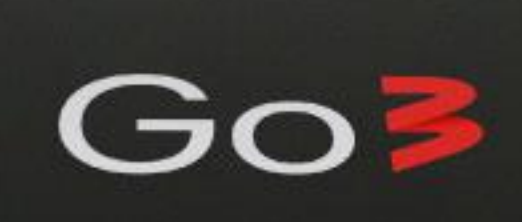

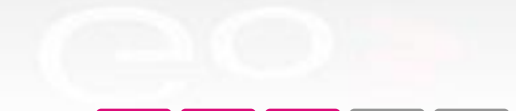

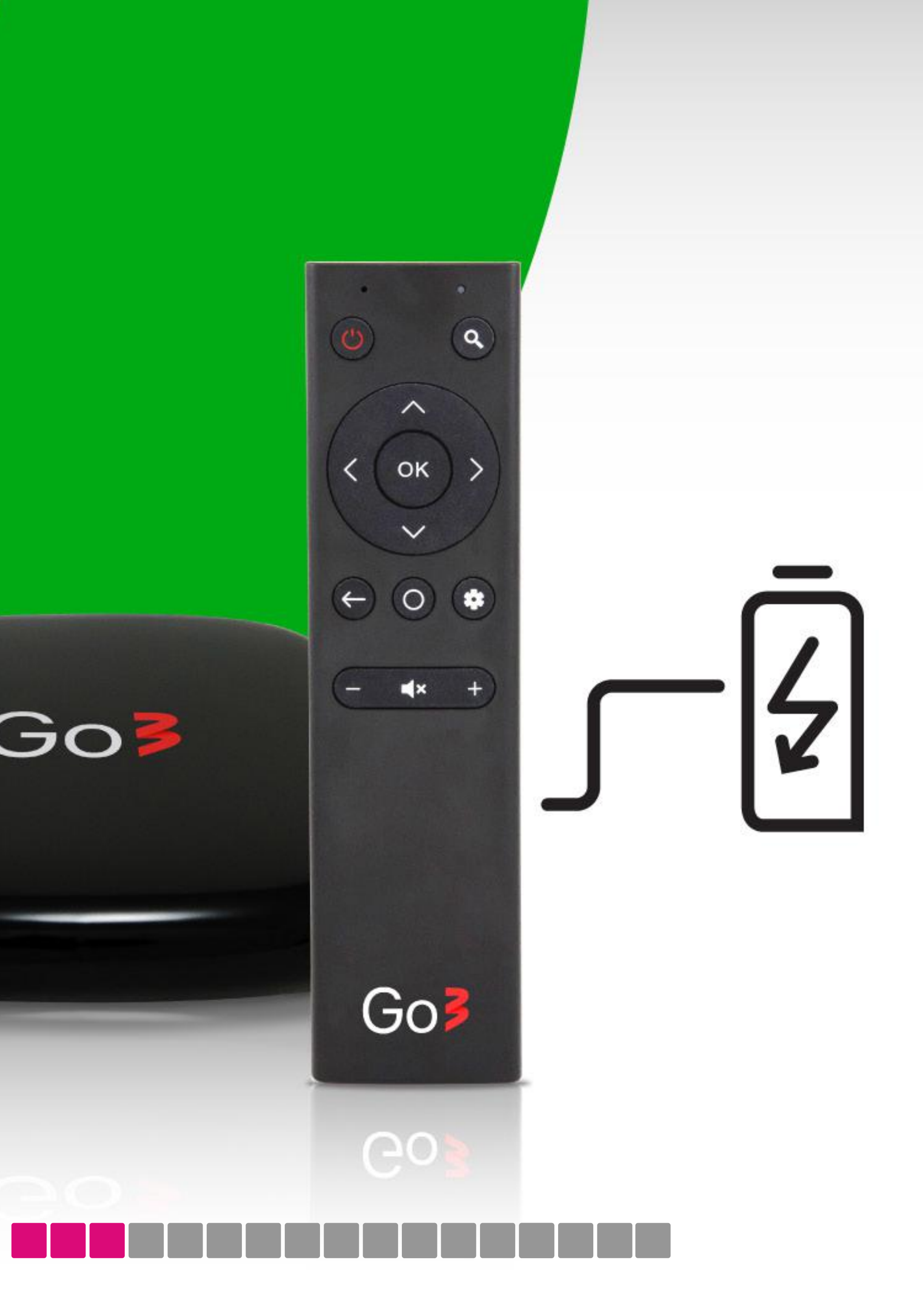

**Straumētāja pieslēgšana elektrībai**

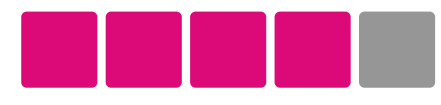

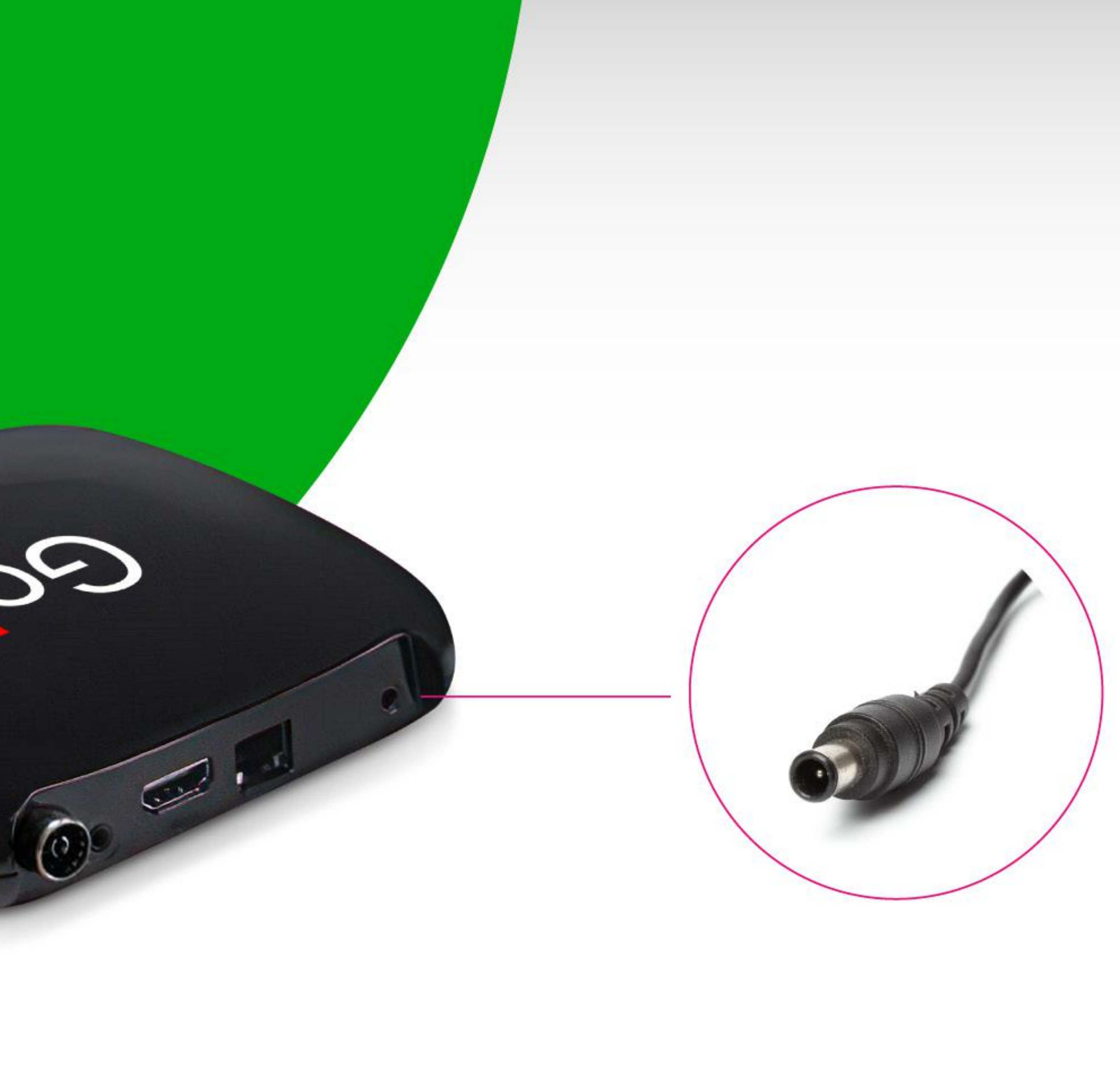

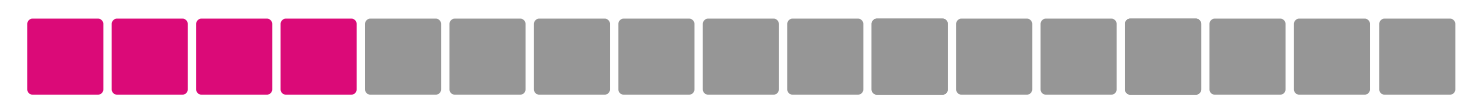

#### **Straumētāja savienošana ar TV**

Ievieto HDMI vadu atbilstošajā straumētāja un televizora pieslēgvietā.

Com

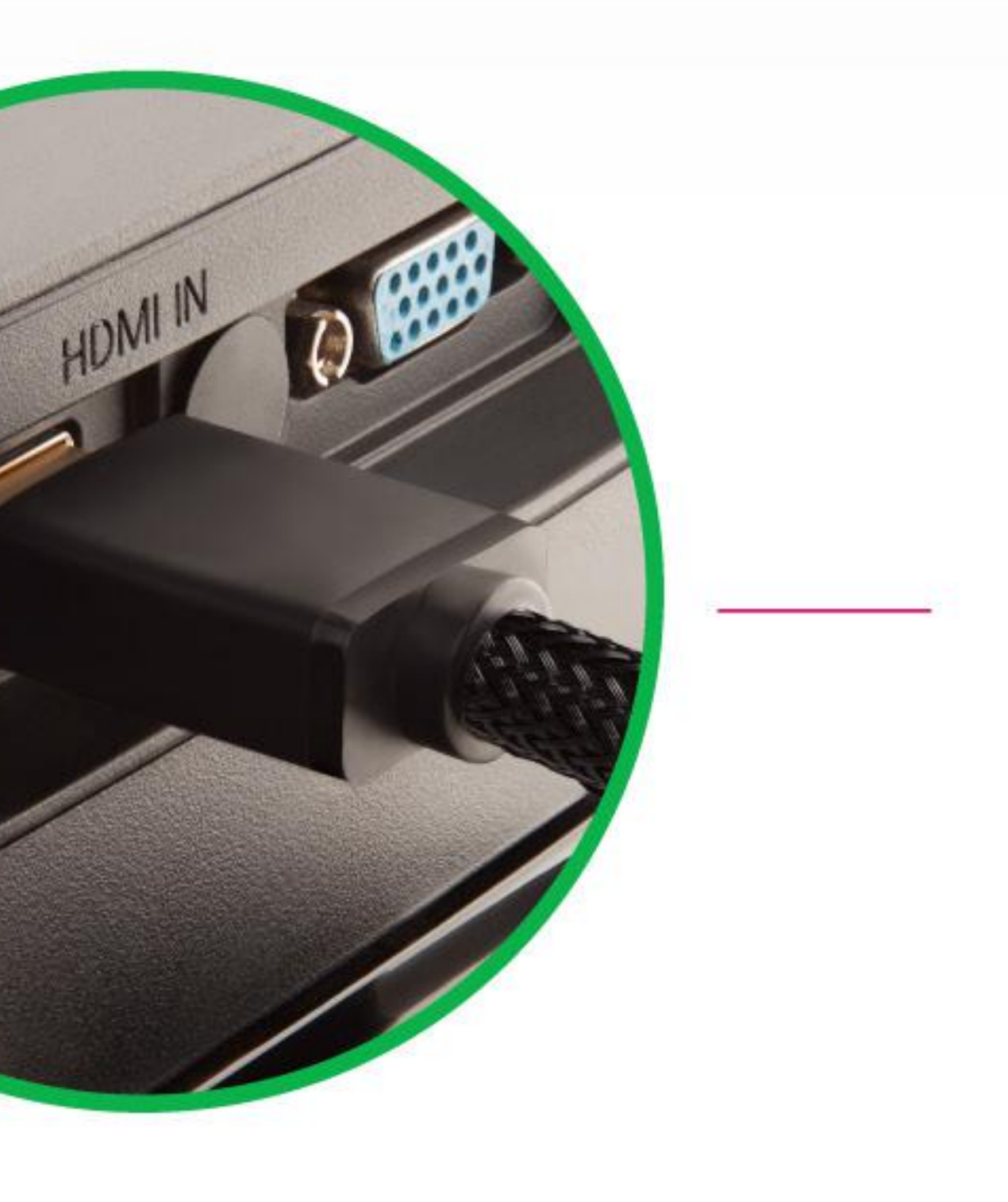

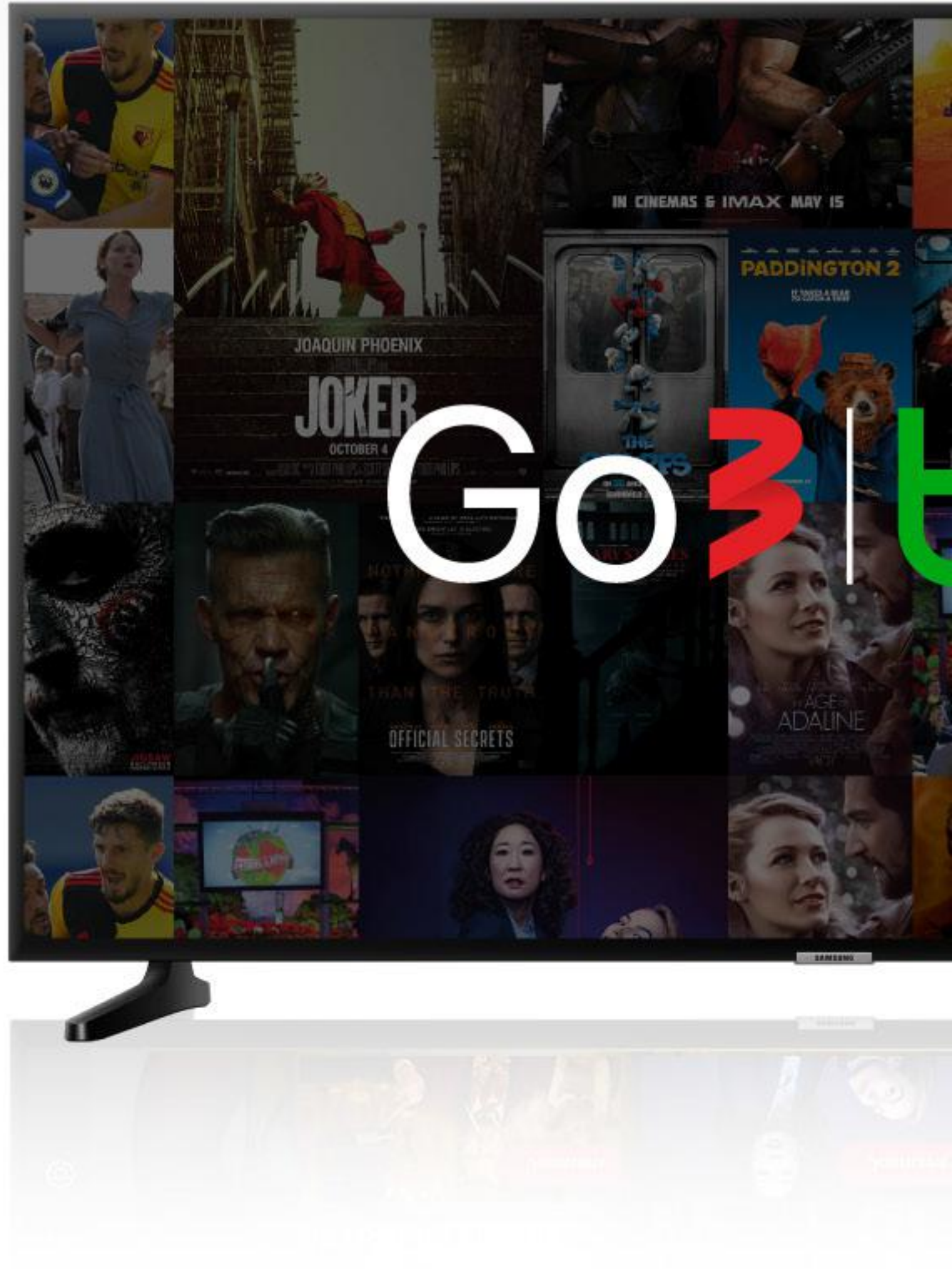

#### **Signāla avota izvēle**

Ieslēdz televizoru. Nospied TV pults pogu "Source" un izvēlies HDMI savienojumu.

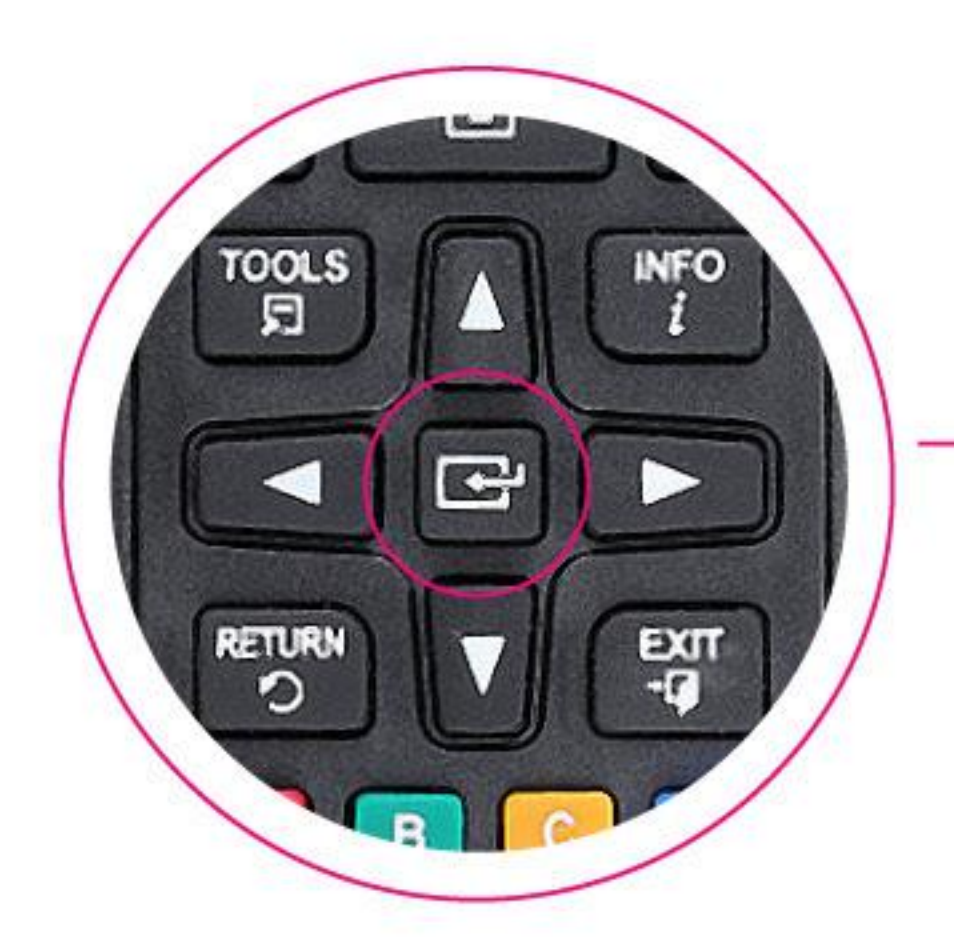

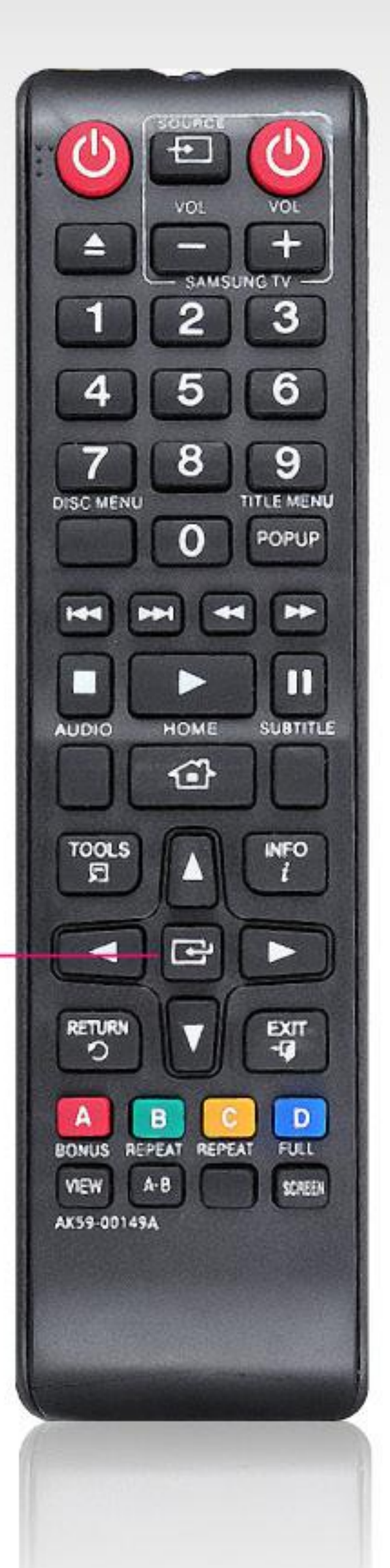

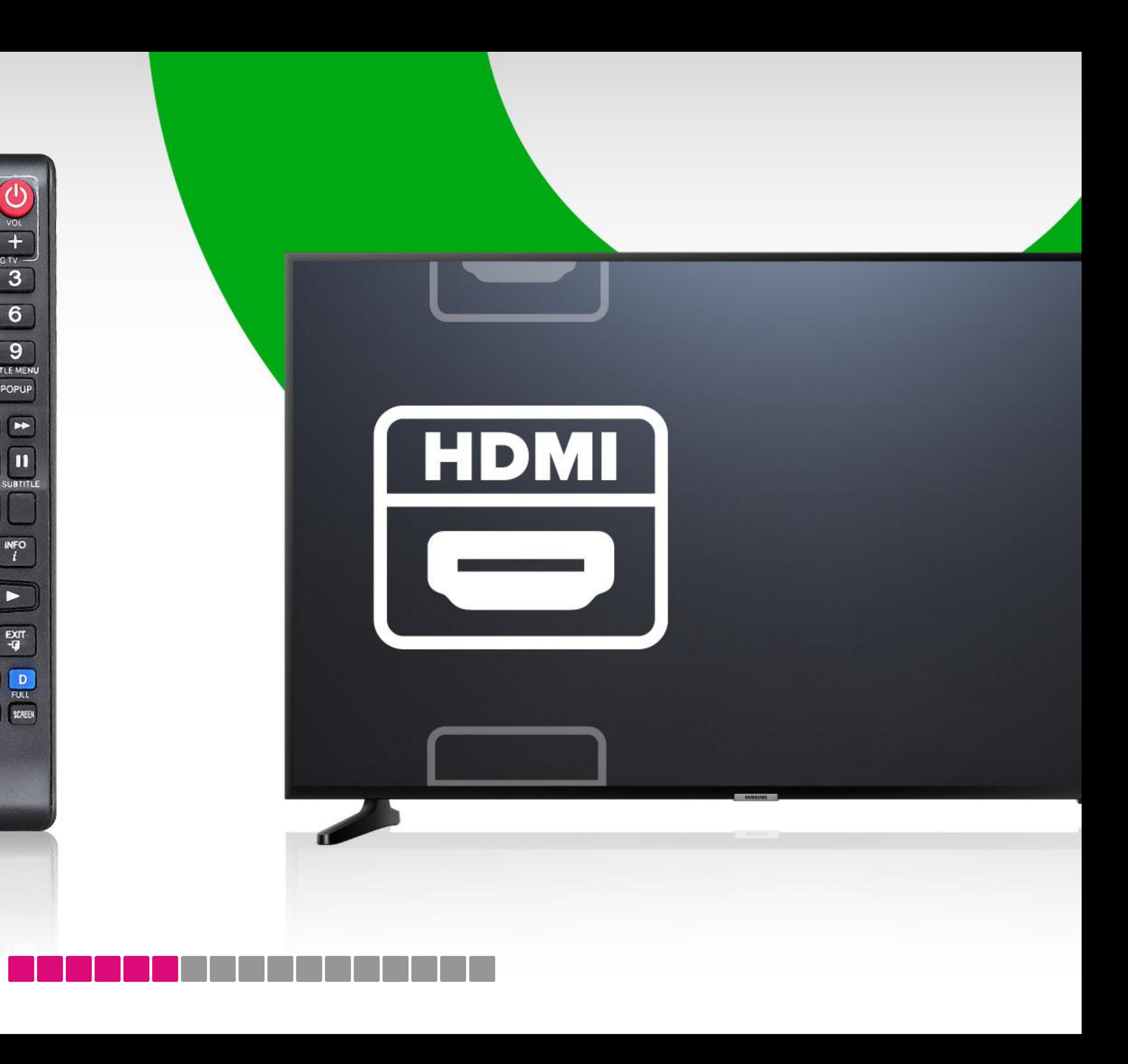

#### **Tālākajās darbībās izmanto tikai straumētāja pulti**

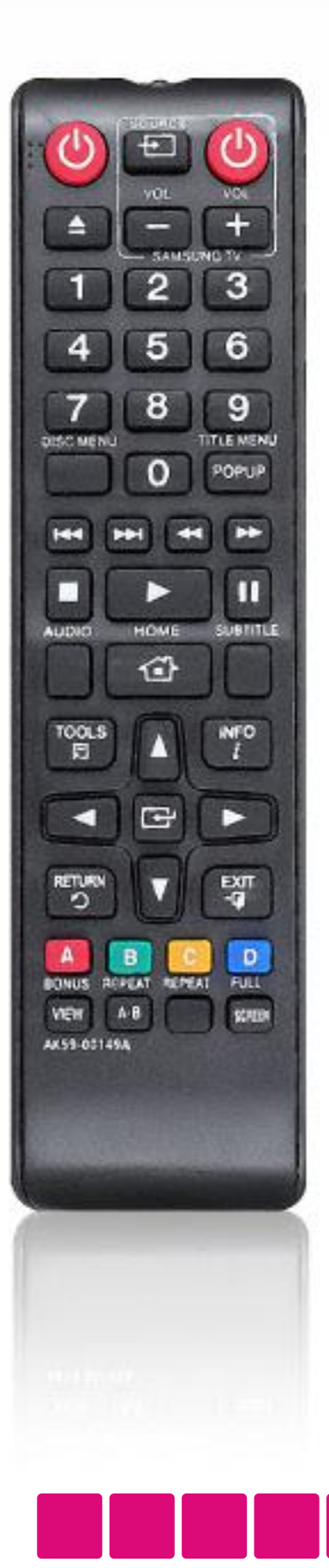

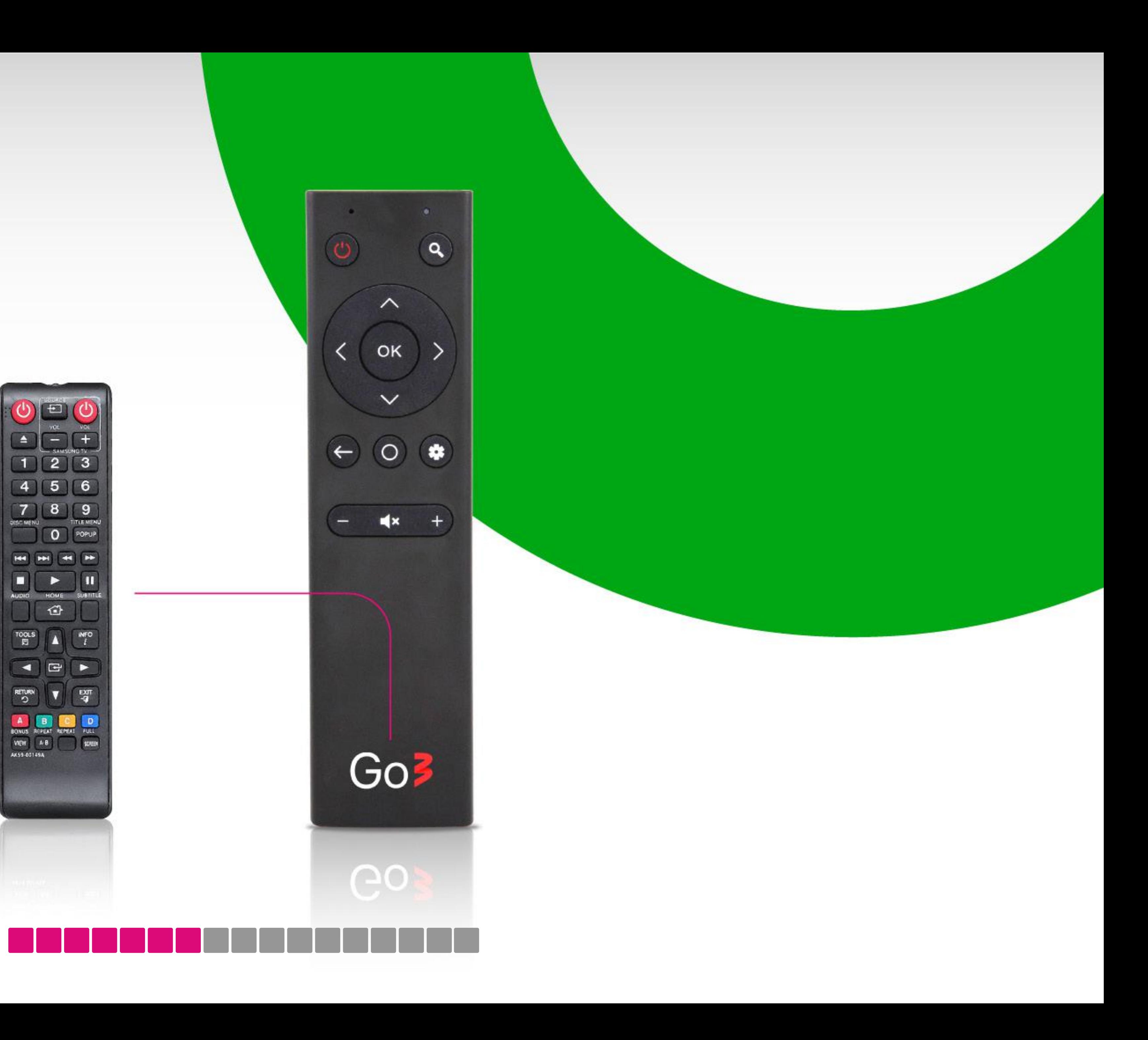

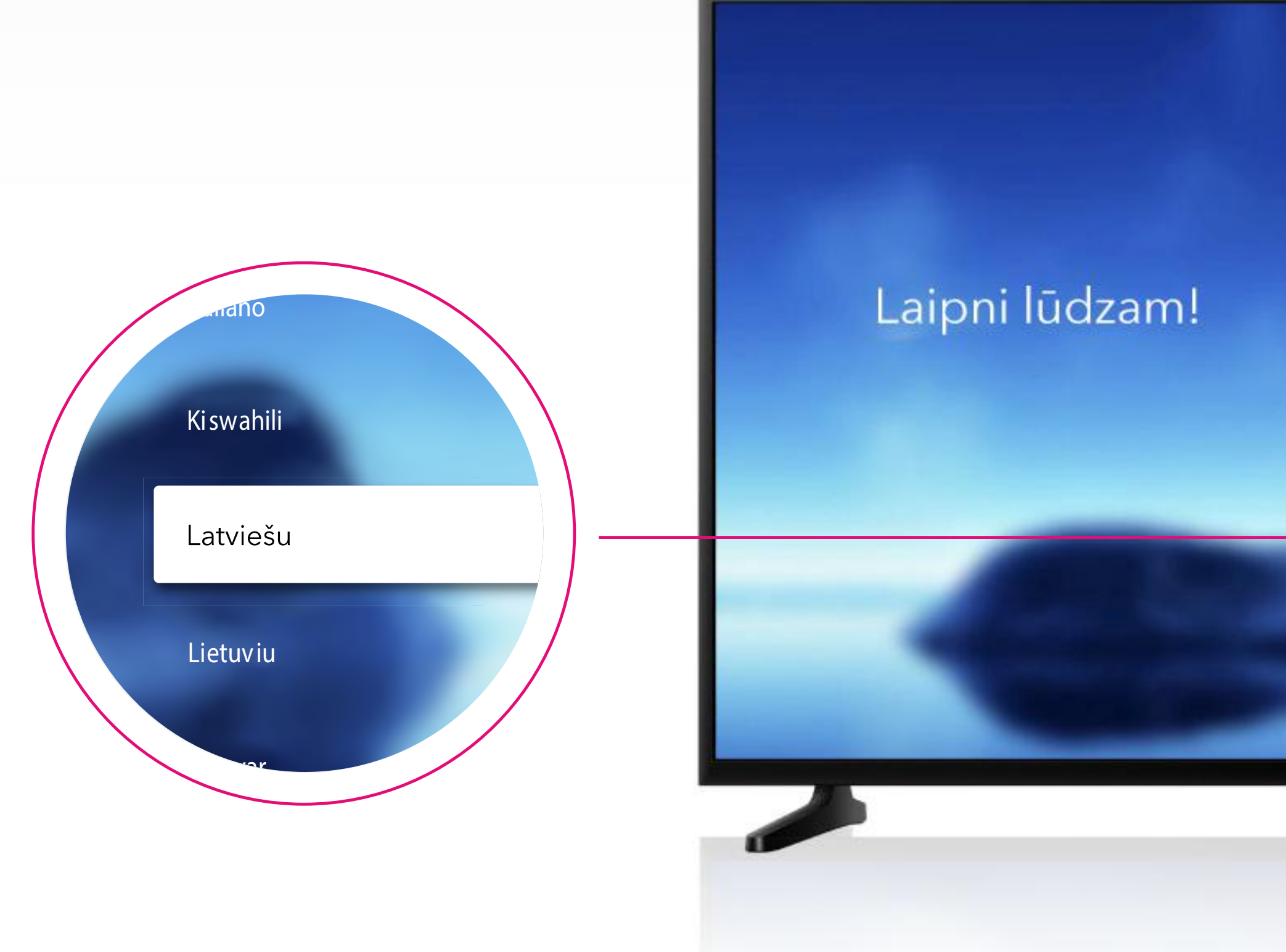

### **Valodas izvēle**

Ar Go3 pults palīdzību TV ekrānā izvēlies valodu.

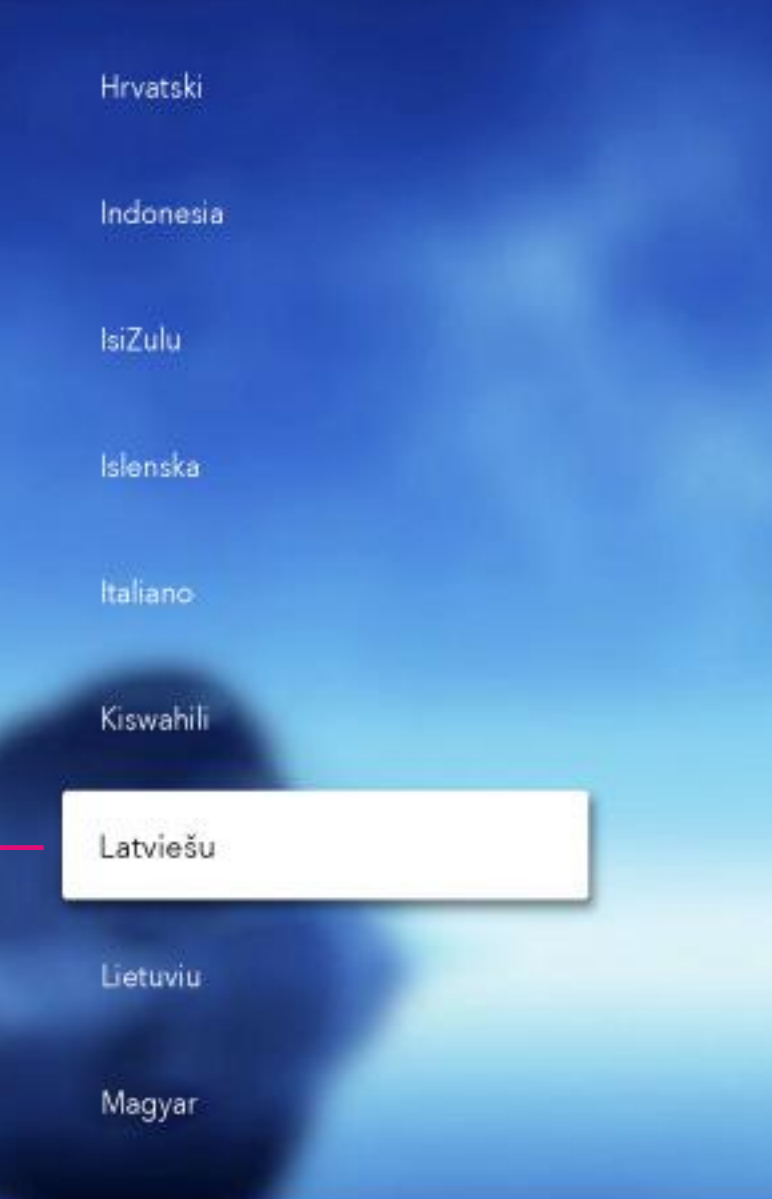

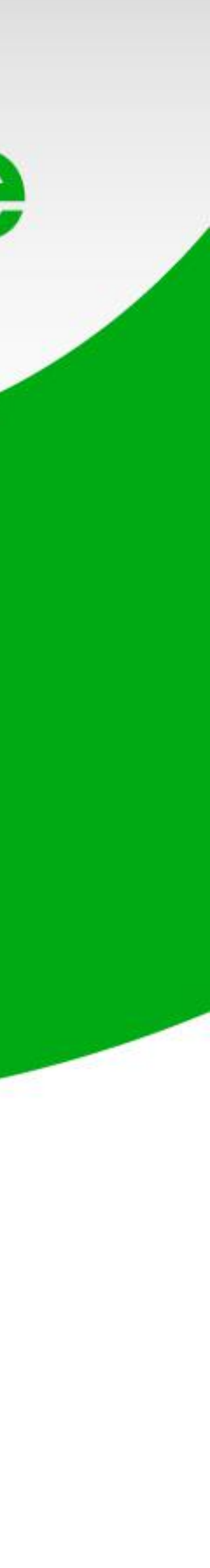

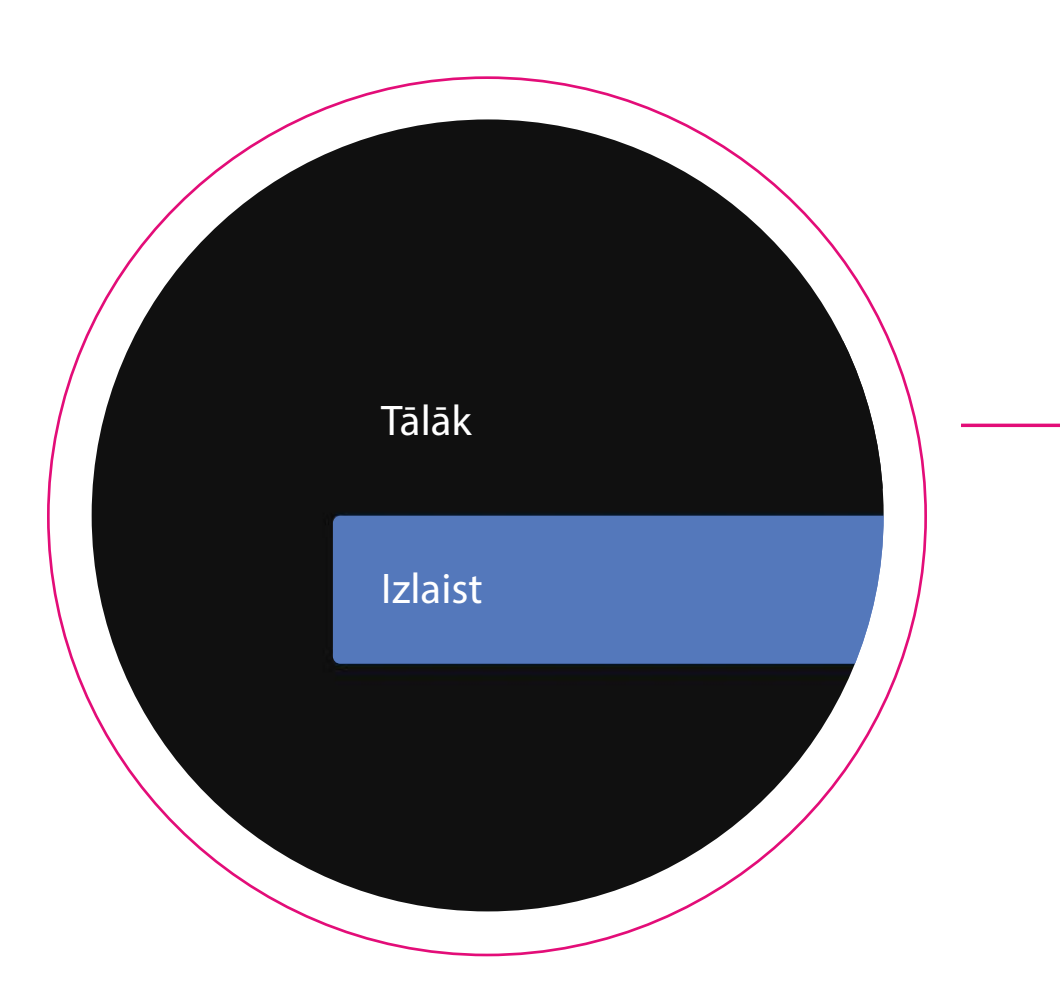

#### Vai ātri iestatīt TV, izmantojot jūsu Android tālruni?

Varat ērti pārsūtīt sava Android tālruņa Wi-Fi tīkla un Google konta informāciju uz savu TV.

Iestatīšanu var veikt ar tālruni, vai manuāli. Šajā pamācībā apskatīsim kā to veikt bez tālruņa

## Go3 bite

Tālāk

Izlaist

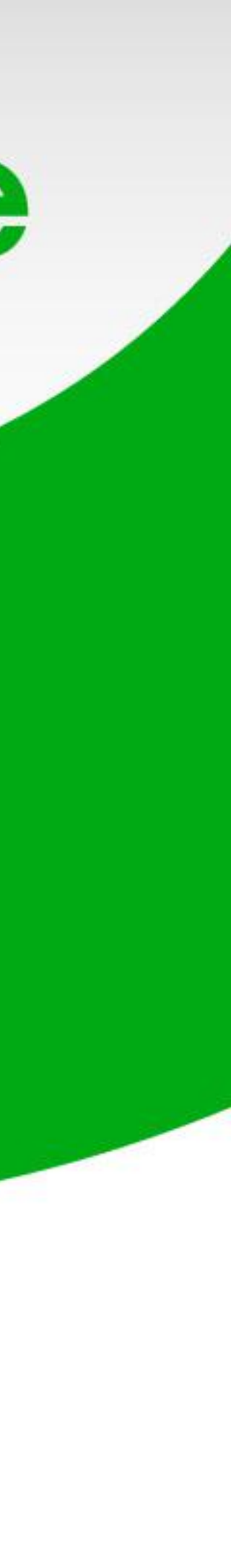

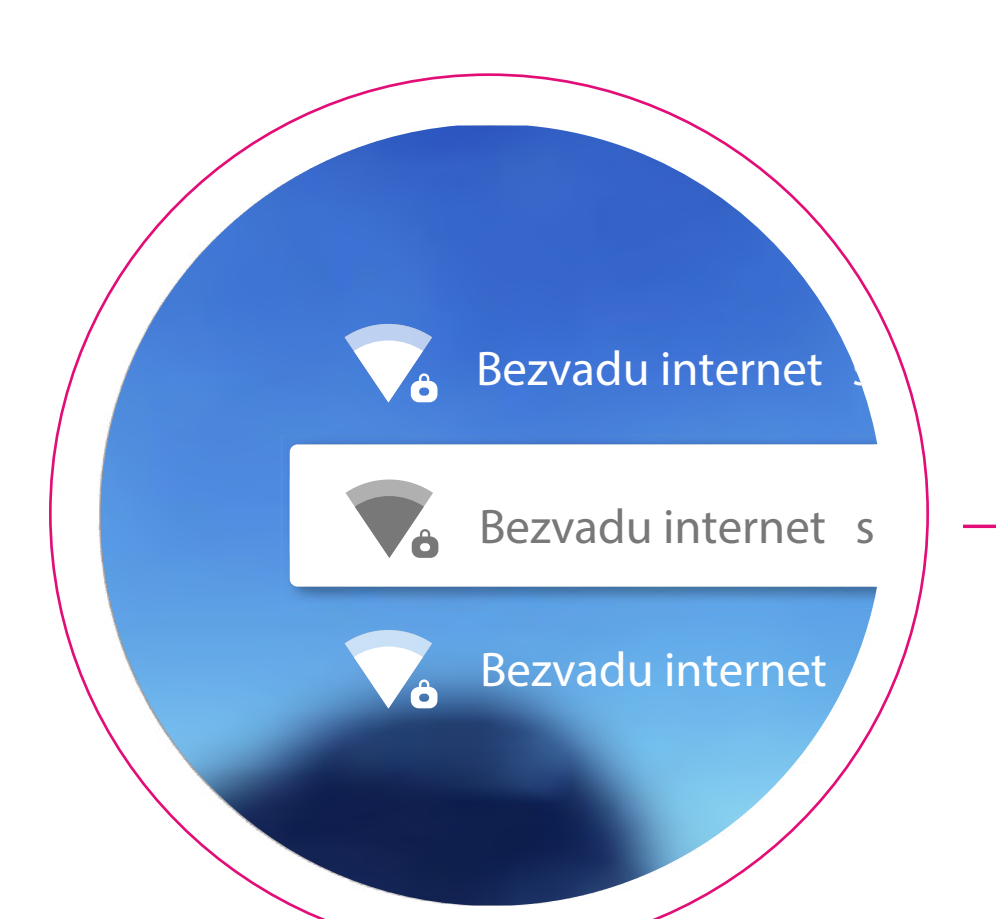

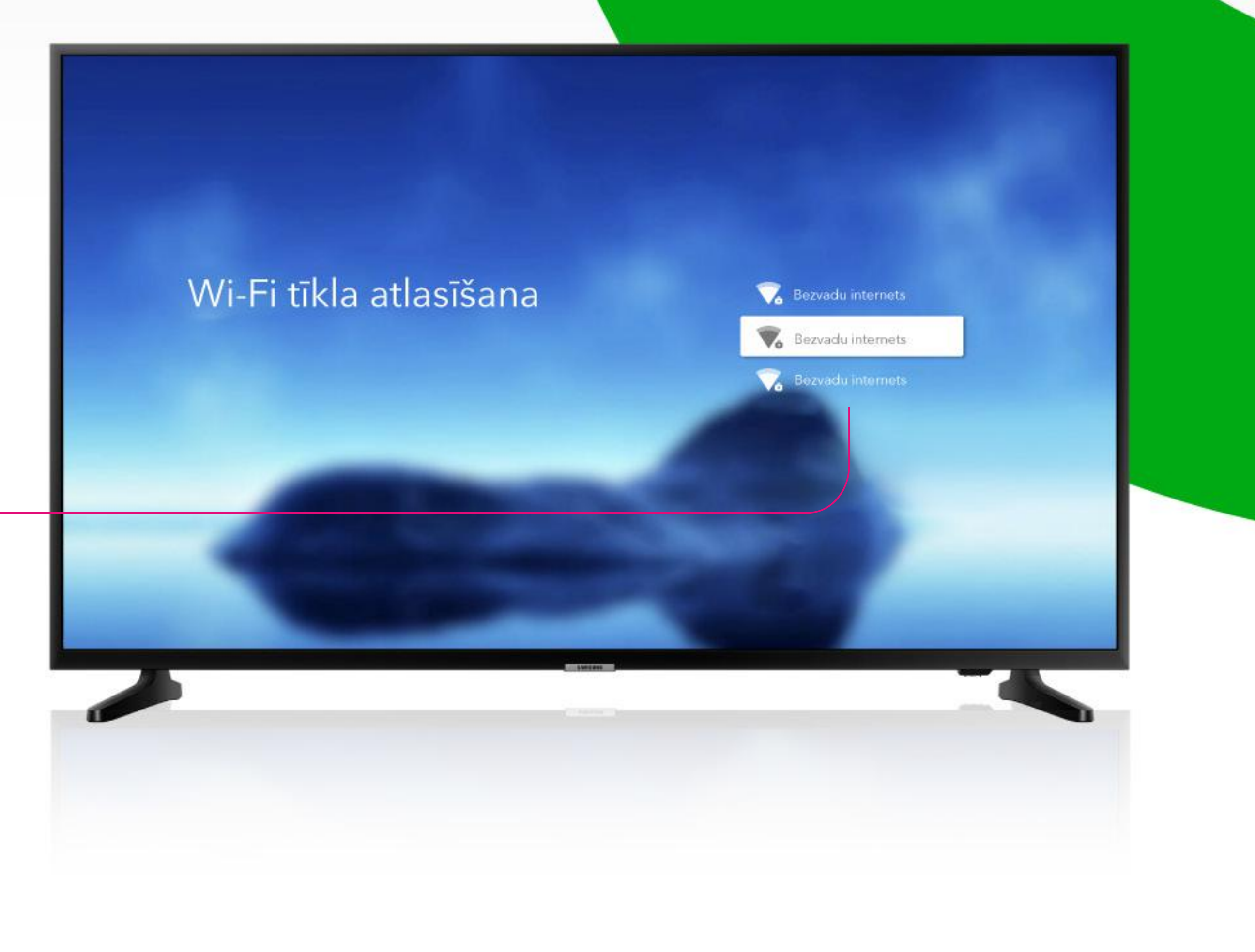

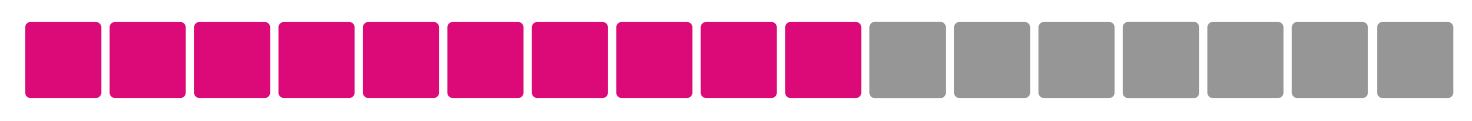

### **Interneta pieslēgšana**

Ja straumētājs nav savienots ar interneta kabeli, tad izvēlies Wi-Fi tīklu.

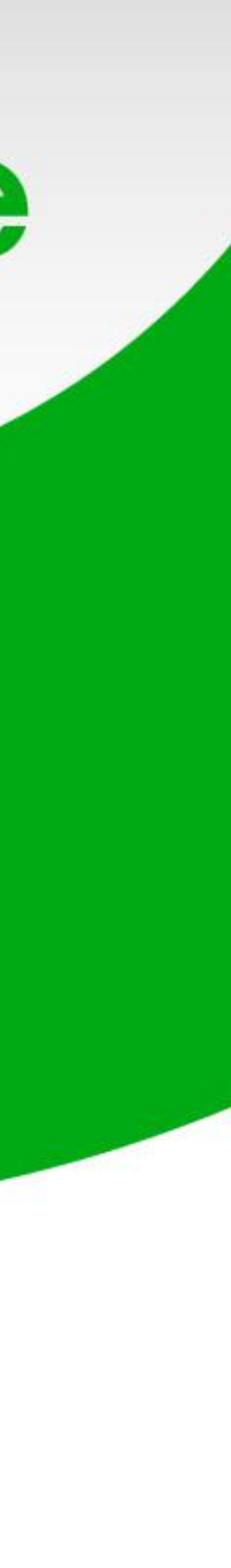

### **Pieslēgšanās Google kontam**

Ja vēlies, šajā solī vari pieslēgties savam Google kontam (ja tāds ir). Taču šo soli vari arī izlaist un Google kontam pieslēgties vēlāk.

Lai lietotu Go3, pieslēgšanās Google kontam nav nepieciešama.

## Go3 bite

Pierakstīties

Izlaist

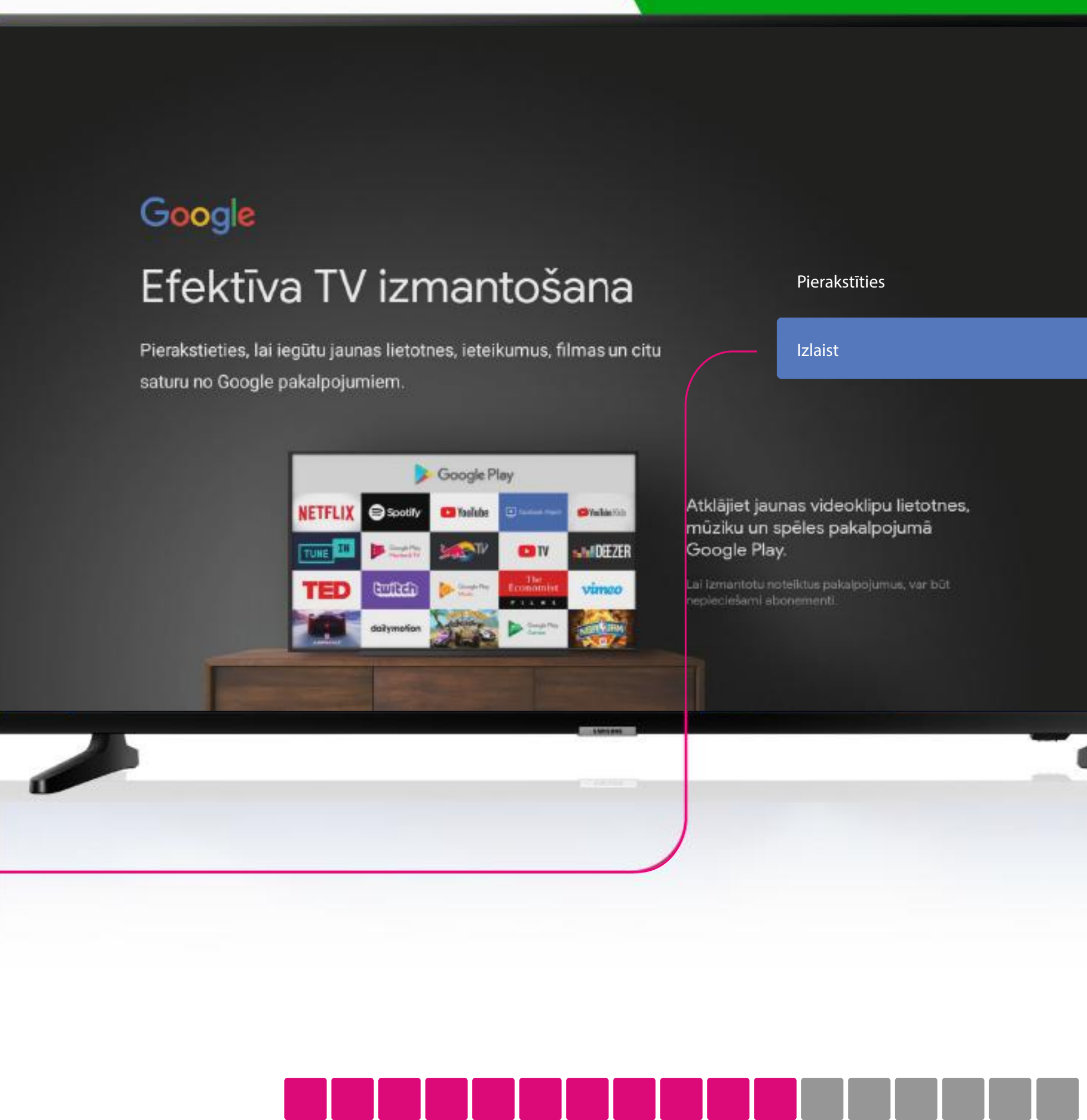

#### Pierakstīties

Izlaist

Atkläjiet jaunas videoklipu lietotnes, mūziku un spēles pakalpojumā

i izmantotu noteiktus pakalpojumus, var būt lešami abon

Google Play

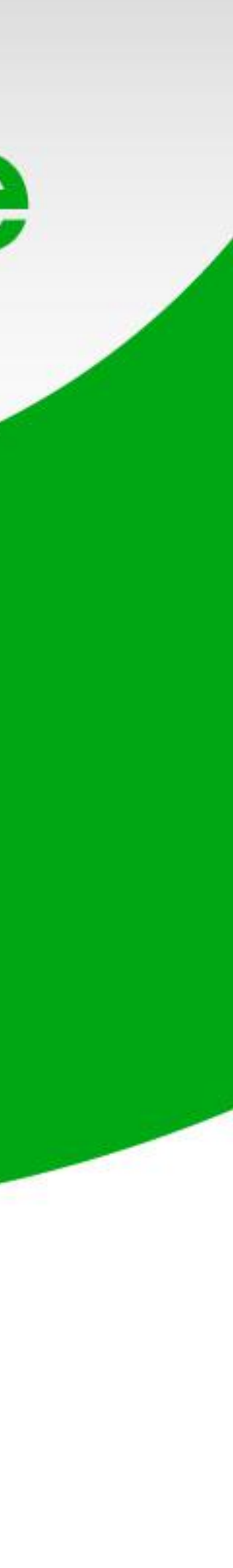

### Pakalpojumu sniegšanas noteikumu apstiprināšana

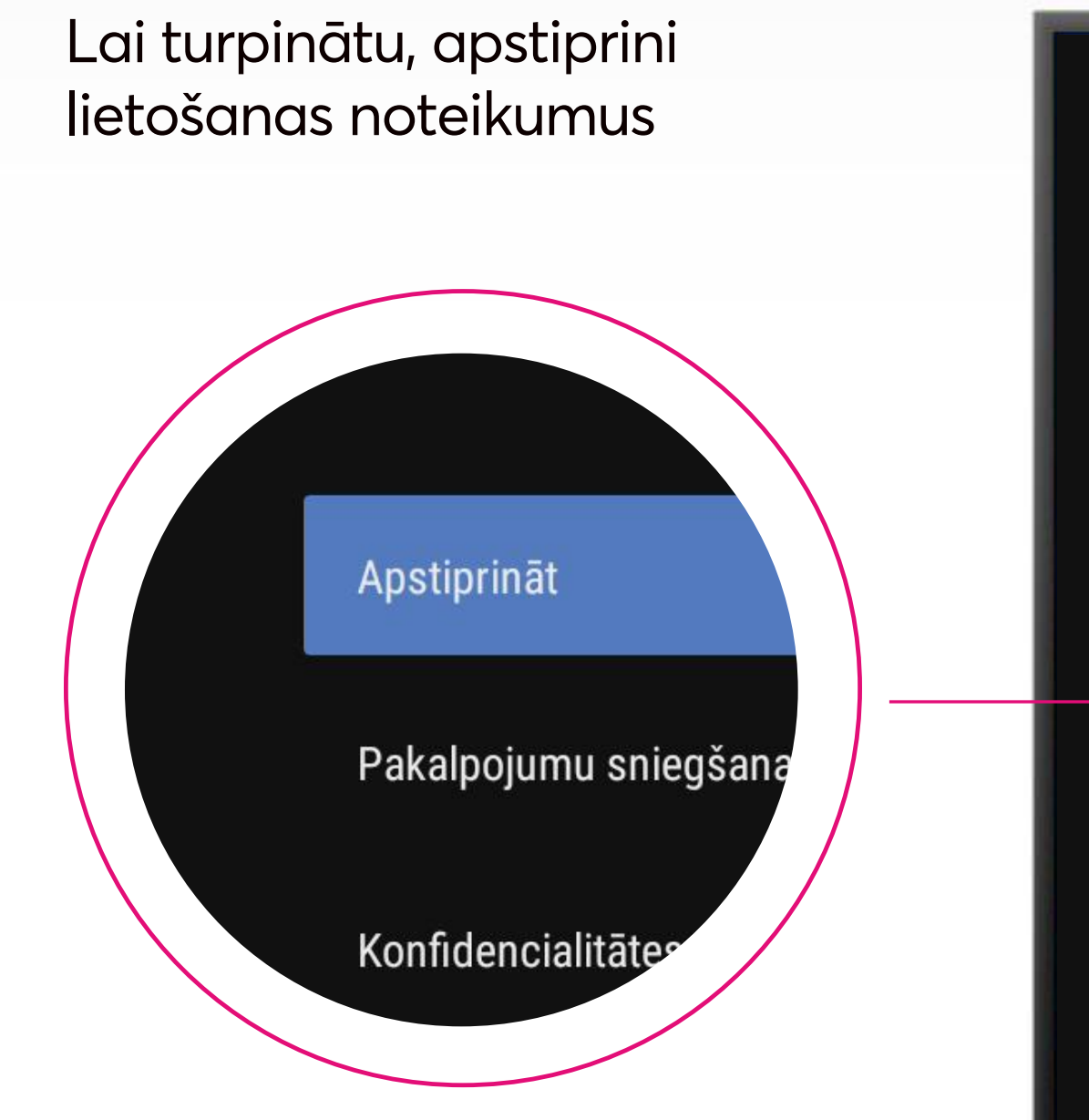

#### Google

#### Pakalpojumu sniegšanas noteikumi

Turpinot jūs piekrītat Google pakalpojumu sniegšanas noteikumiem, Google konfidencialitātes politikai un Google Play pakalpojumu sniegšanas noteikumiem.

Šajā ierīcē var arī saņemt un instalēt atjauninājumus un lietotnes no Google, ierīces ražotāja vai operatora. Dažās lietotnēs var tikt piedāvāti neobligāti pirkumi lietotnē. Ierīces iestatījumos varat jebkurā brīdī noņemt lietotnes vai pielāgot to atļaujas.

Google arī apkopo un īslaicīgi uzglabā balss un audio vēsturi, izmantojot mikrofonu, lai uzlabotu sniegtos produktus.

# Go3 bite

#### Apstiprināt

Pakalpojumu sniegšanas noteikumi

Konfidencialitātes politika

Play pakalpojumu sniegšanas noteikumi

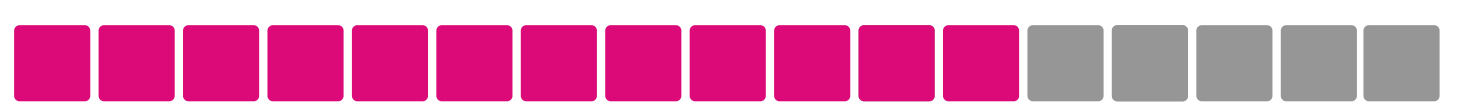

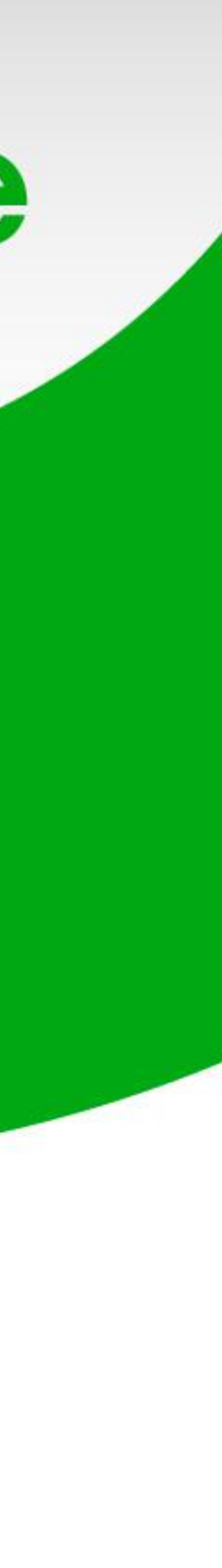

### **Televizora vadība ar balsi**

Apstiprini, ja vēlies izmantot balss vadību.

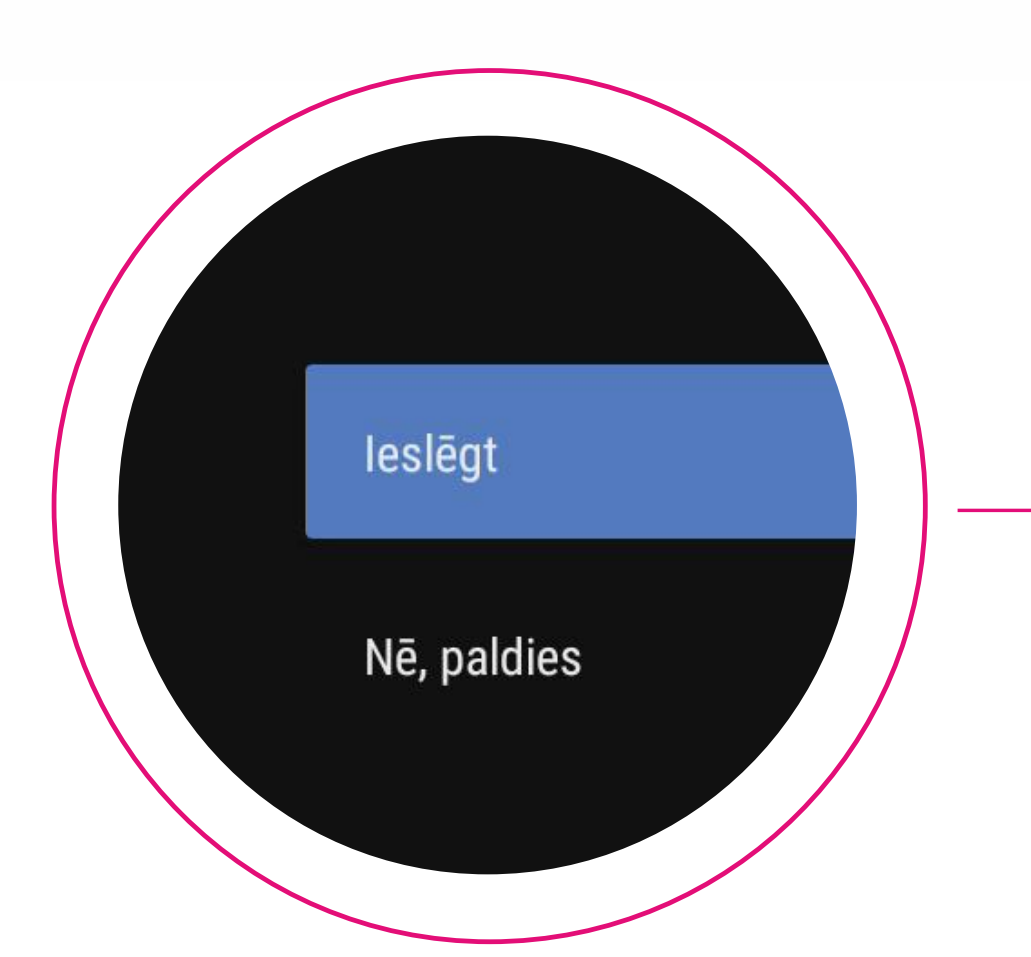

#### Google

#### Televizora vadība ar frāzi "Ok Google"

Ieslēdziet šo iestatījumu un pēc tam pasakiet "Ok Google", lai vadītu televizoru ar balsi. Kad ierīcē tiks noteikta frāze "Ok Google", ierīce ierakstīs un nosūtīs jūsu teikto uzņēmumam Google, lai varētu jums palīdzēt. Jebkurā brīdī varat to mainīt iestatījumos. null

## Go3 bite

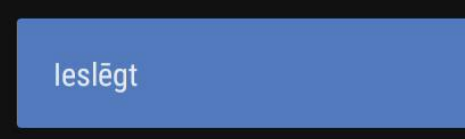

Nē, paldies

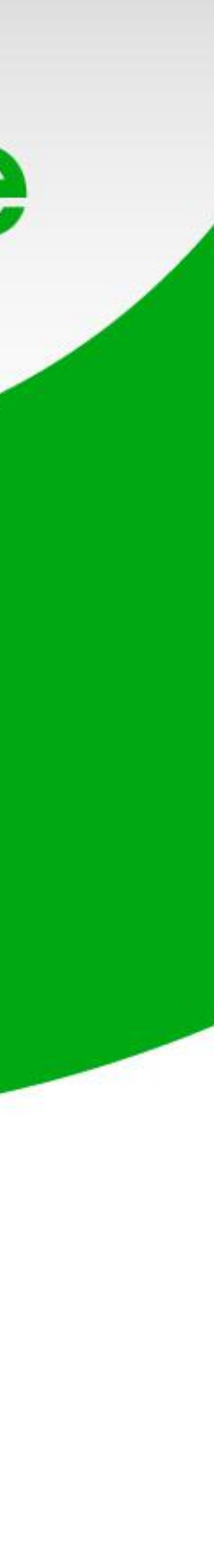

### **Īss pārskats par ierīces funkcijām**

Šajā brīdī ierīce parādīs galvenās iespējas, ko tā piedāvā.

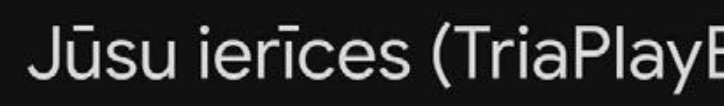

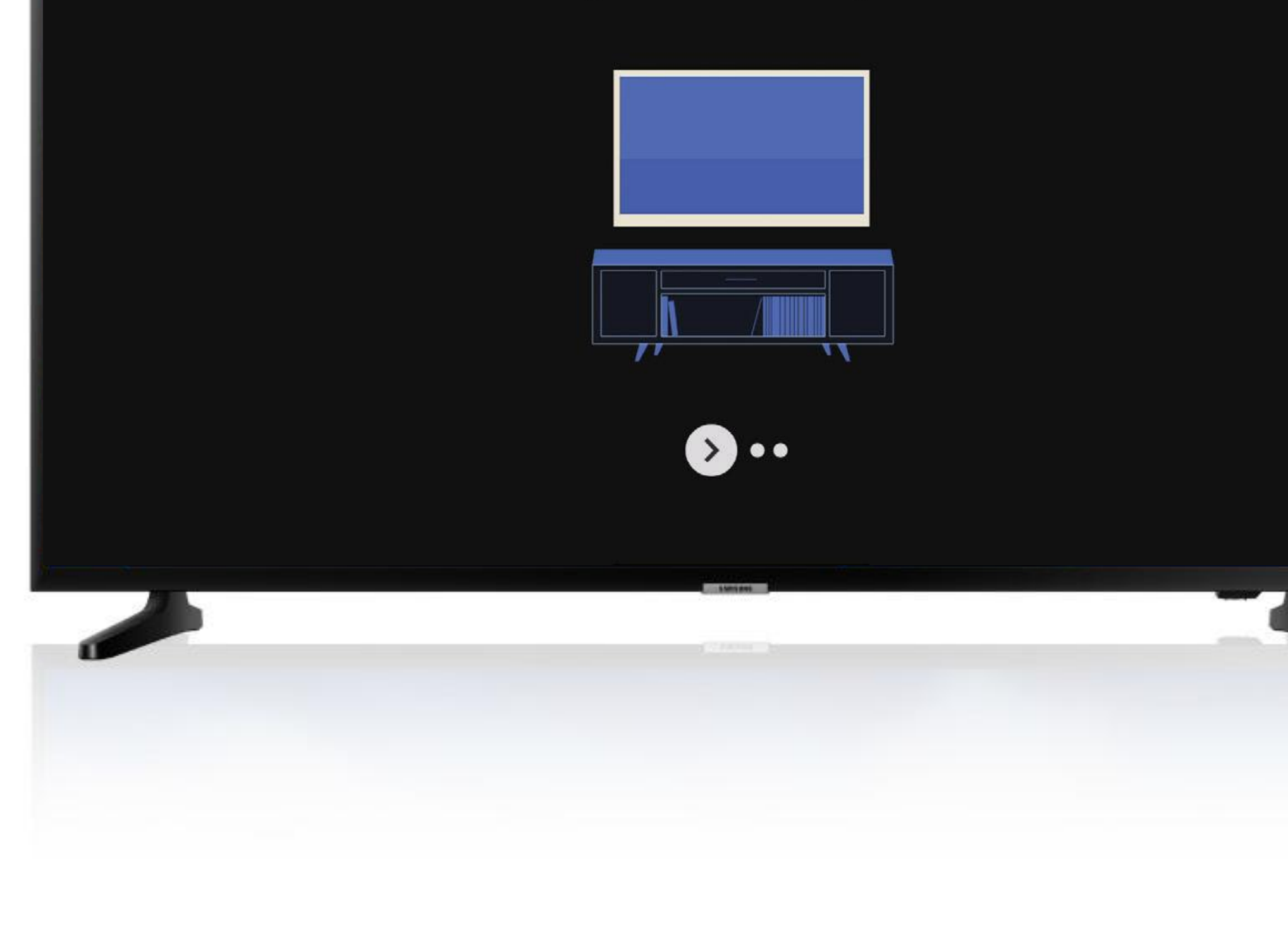

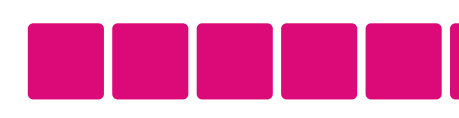

# Go3 bite

#### Jūsu ierīces (TriaPlayBox) darbību nodrošina..androi

Izpētiet savas ierīces funkcijas.

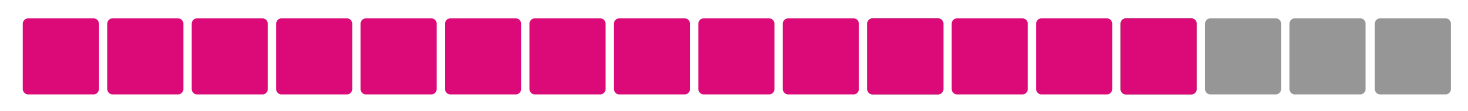

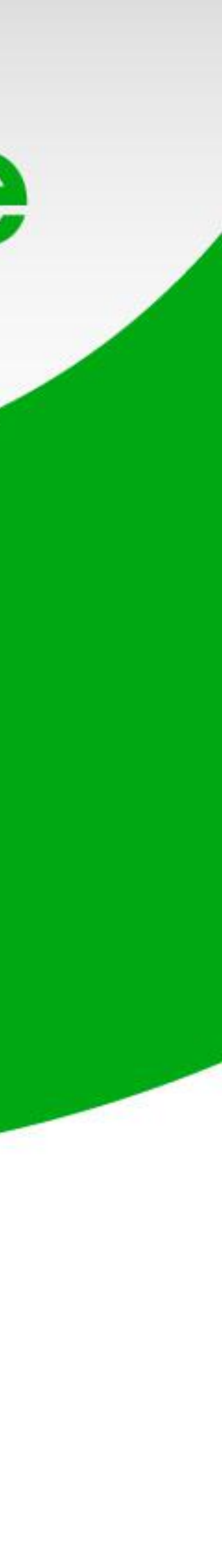

### **Tavs Go3 ir uzstādīts!**

Turpmāk, ieslēdzot straumētāju, uzreiz redzēsi Go3 un varēsi ērti skatīties saturu.

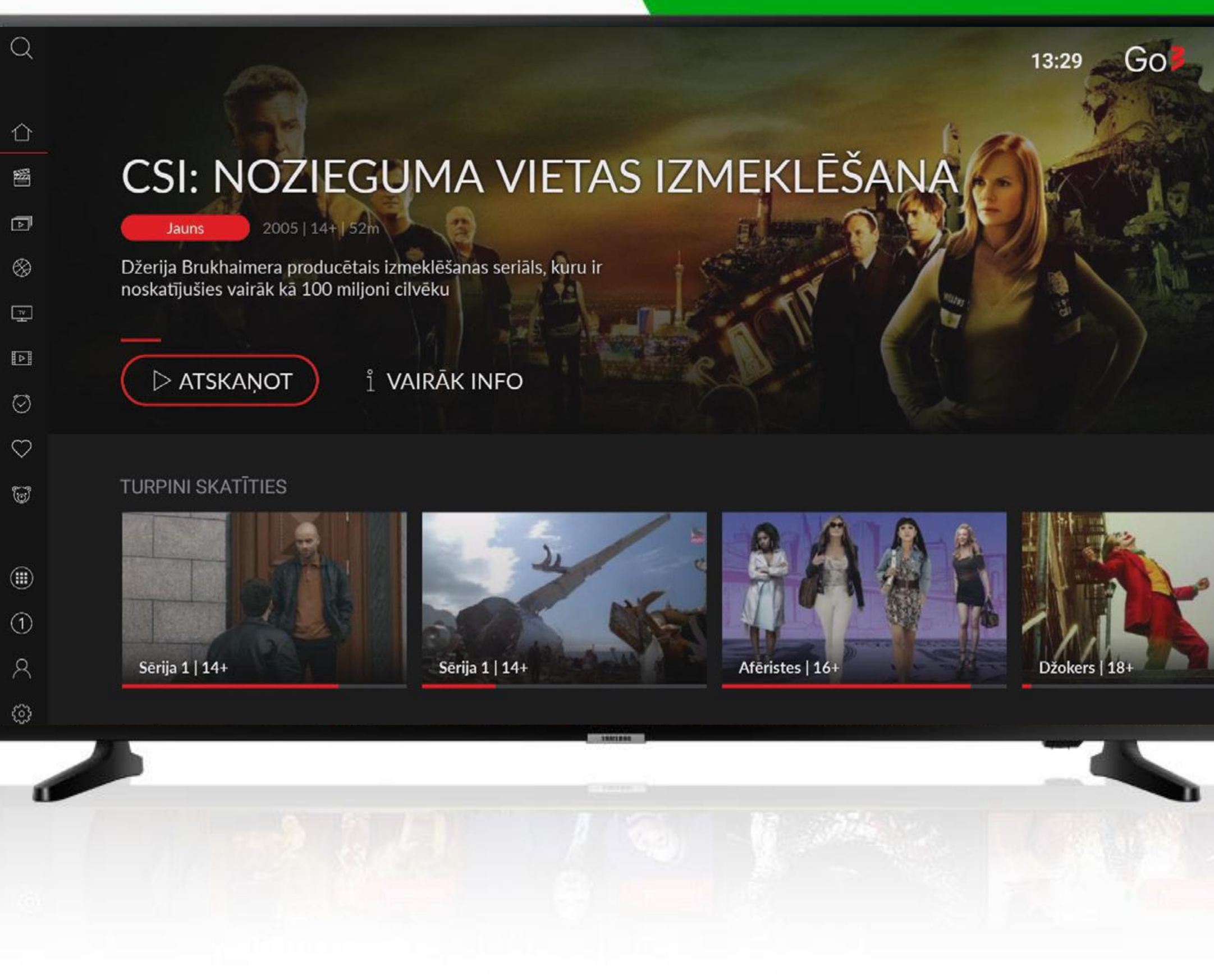

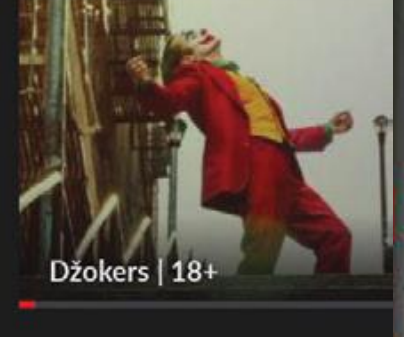

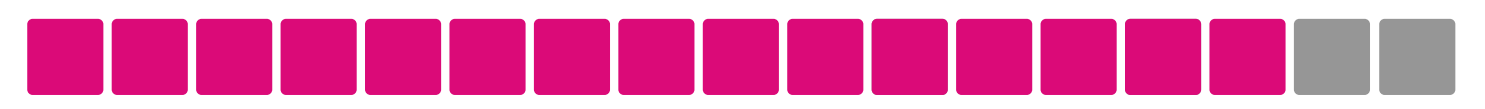

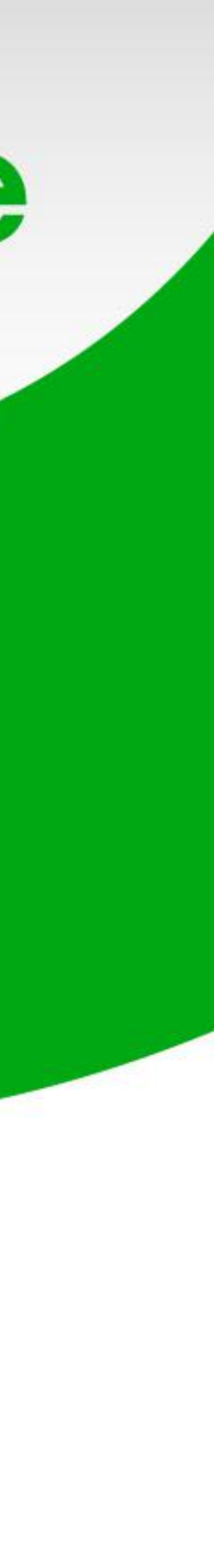

### **Kā atrast citas aplikācijas un iestatījumus?**

Lai atvērtu citas aplikācijas, piemēram, Youtube, atver sadaļu, kas atzīmēta ar 1.

Savukārt, straumētāja iestatījumus (piemēram, interneta savienojumu) atradīsi zem ikonas, kas atzīmēta ar 2.

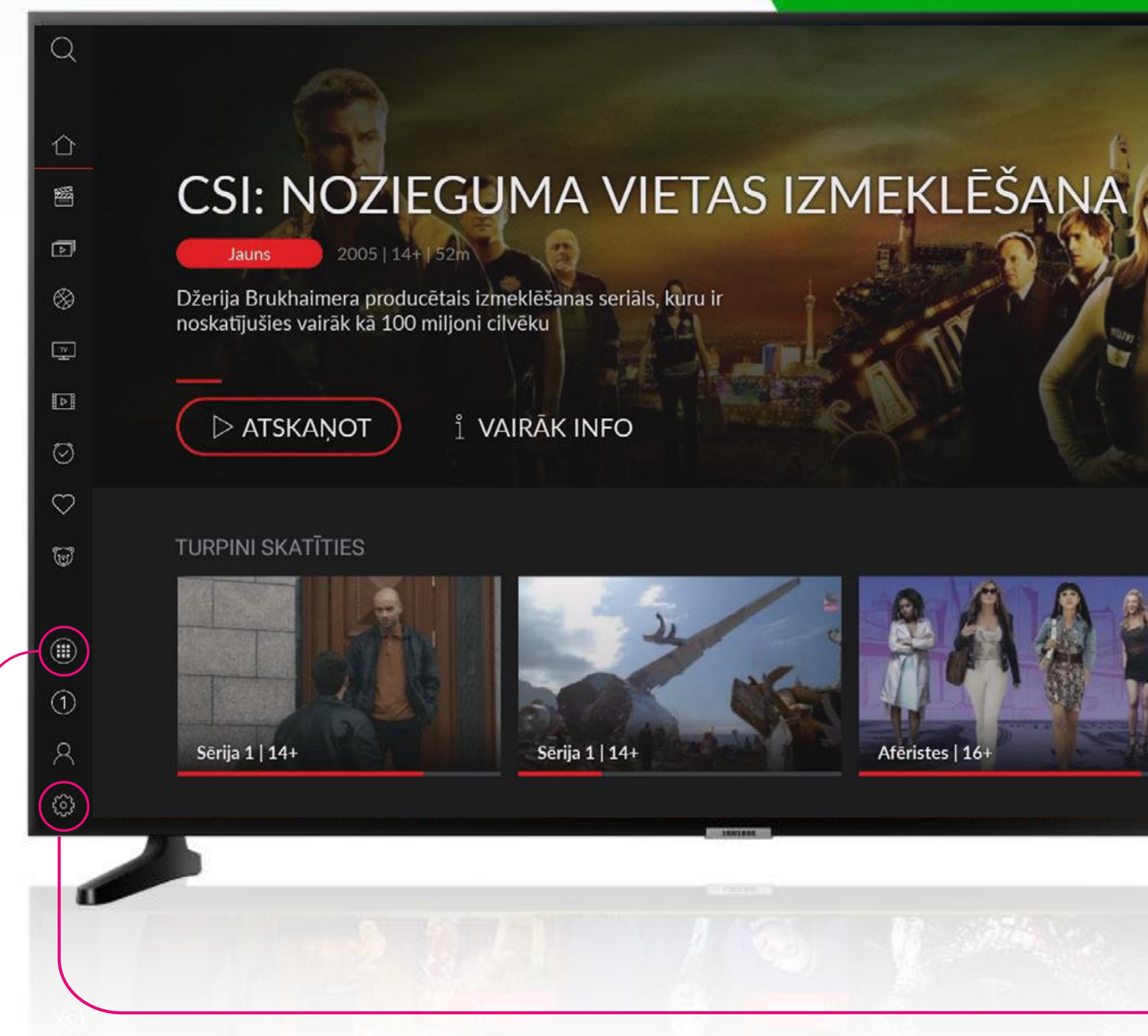

# Go3 bite

1

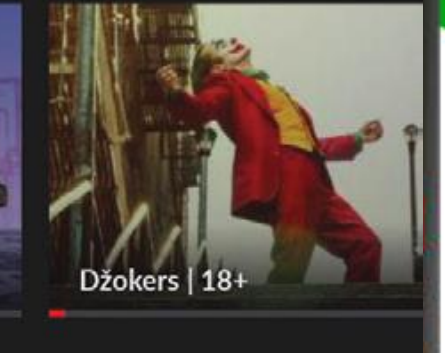

13:29 GO

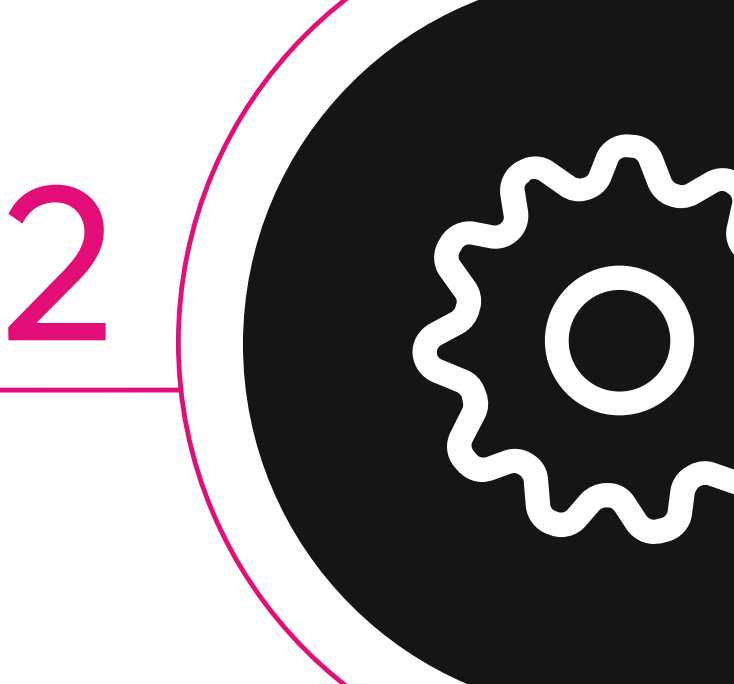

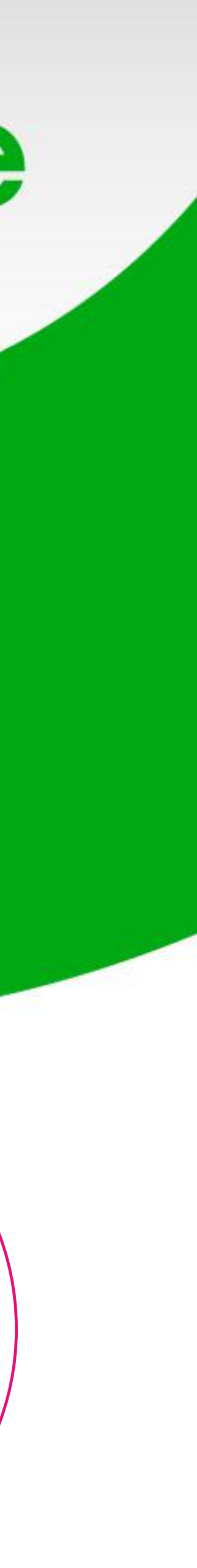

Ja straumētājā lieto arī citas aplikācijas un vēlies atgriezties uz Go3, izmanto šo pogu uz savas straumētāja pults

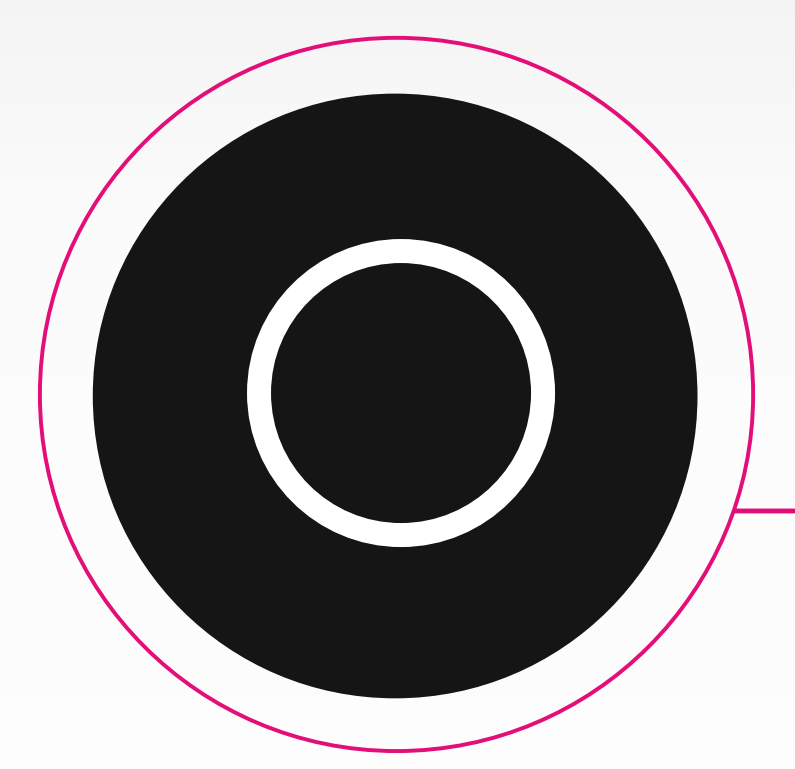

Lai mainītu filmas valodu, subtitrus un citus iestatījumus Go3 skatīšanās laikā, izmanto šo pogu.

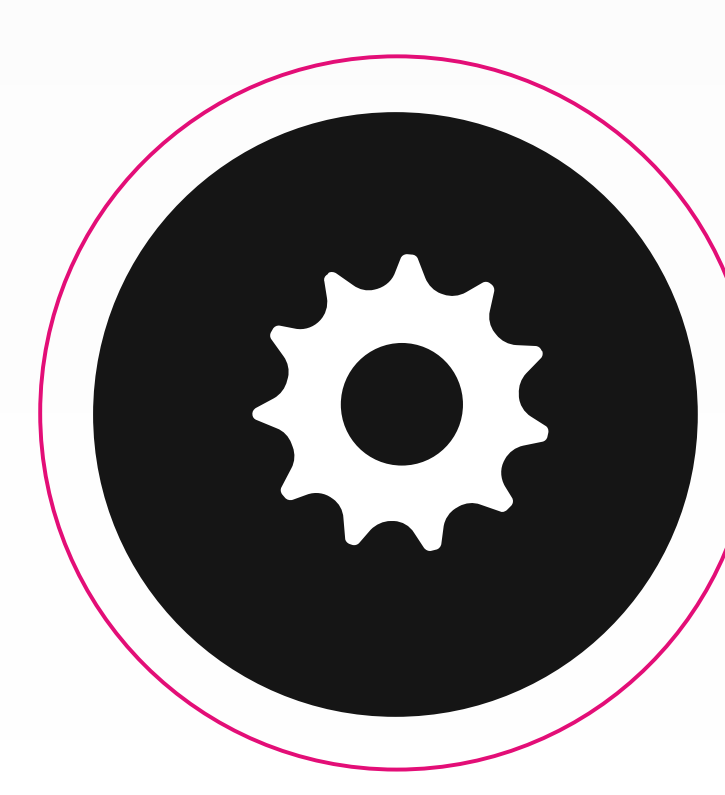

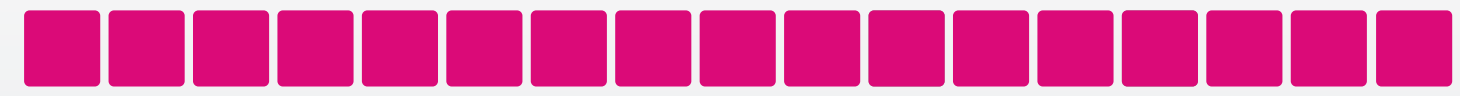

17

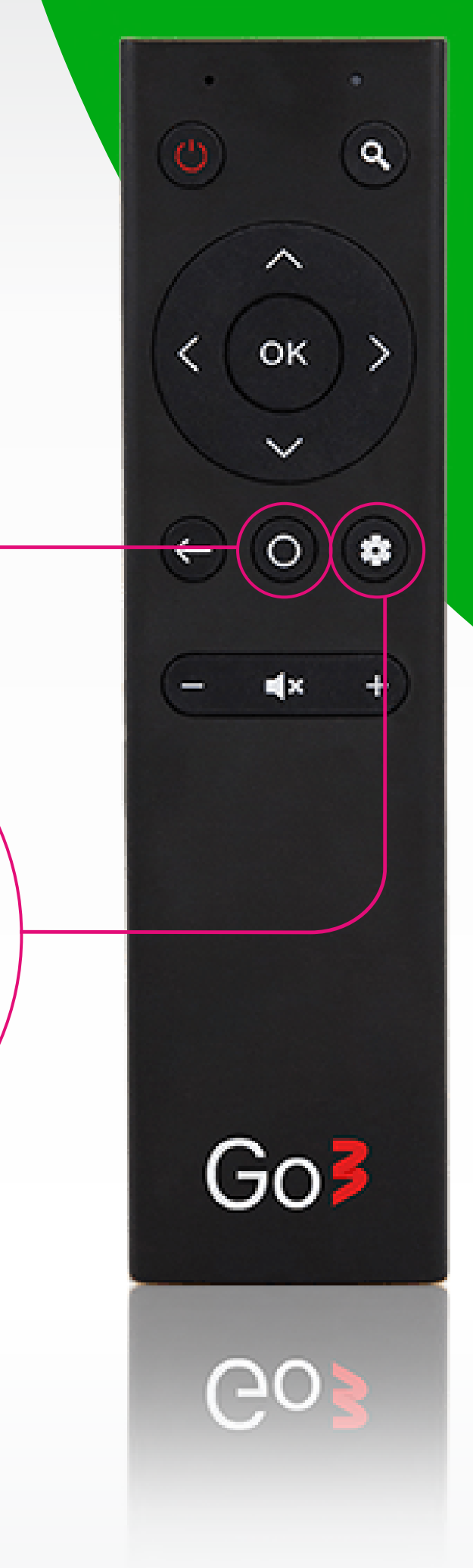

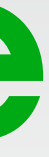